# $1 > 740 = 85703@C7 > G = 9D;5H:8$ Linux Astra 1.6 A ?> <> ILN Rufus

1. !: 0G09B5 RufA89 - BObufus.ie

2. 0? CAB8B5 Rufus-3.11.exe

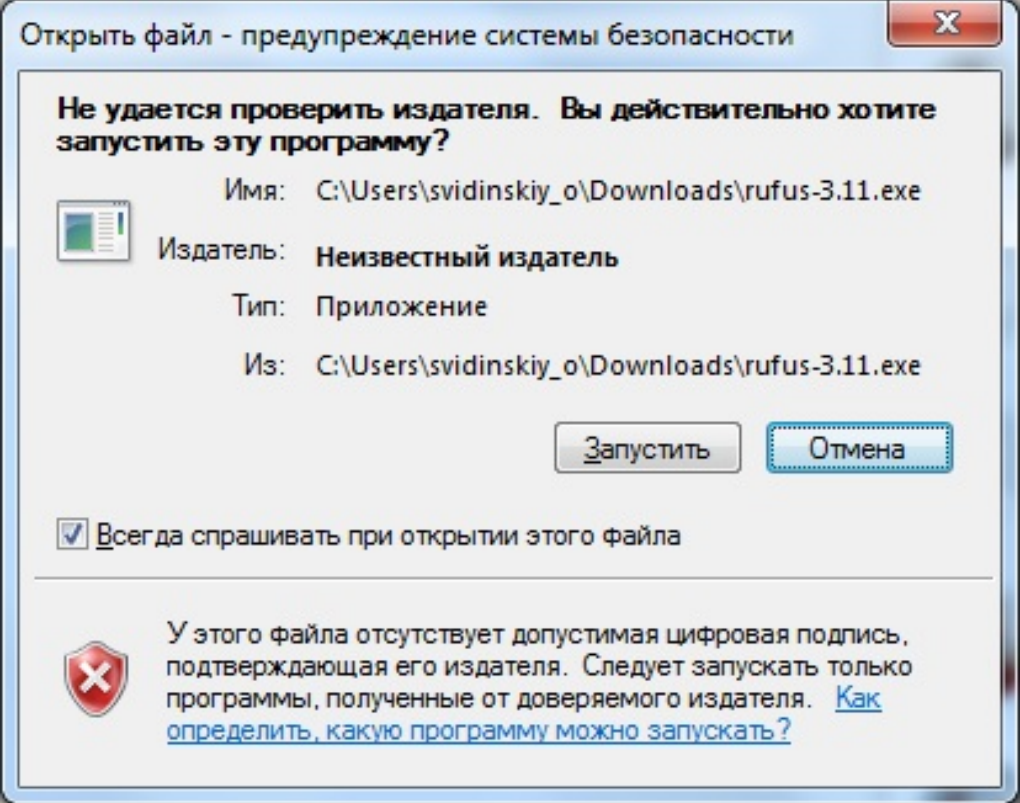

3. Нажмите «Нет» в появившемся окне «Политика обновлений Rufus».

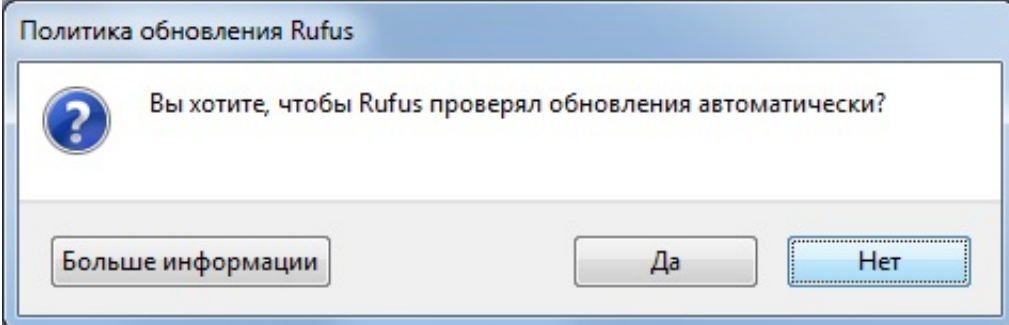

4. Выберите флешку для загрузки.

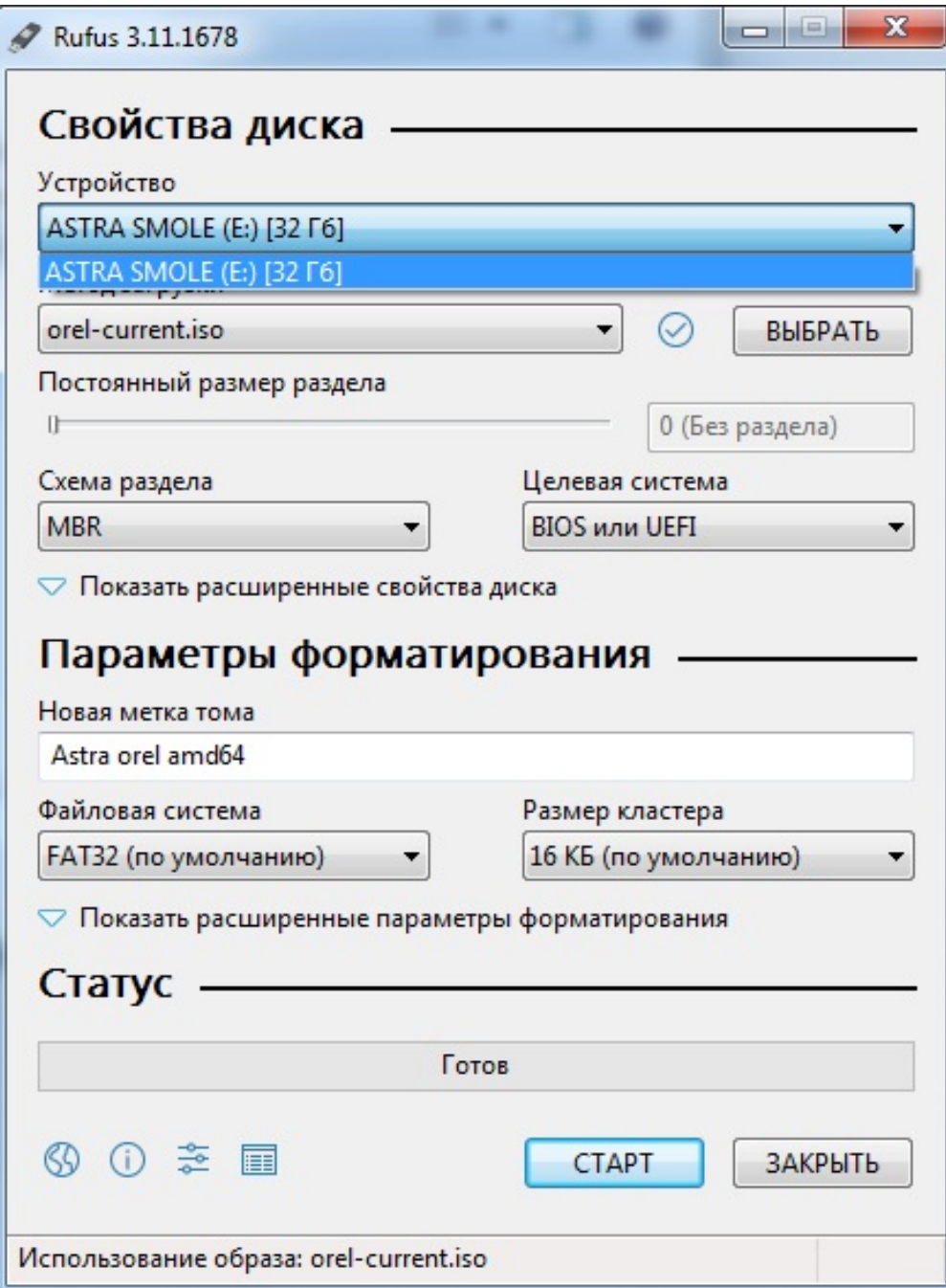

5. Выберите образ Linux Astra и нажмите «Старт».

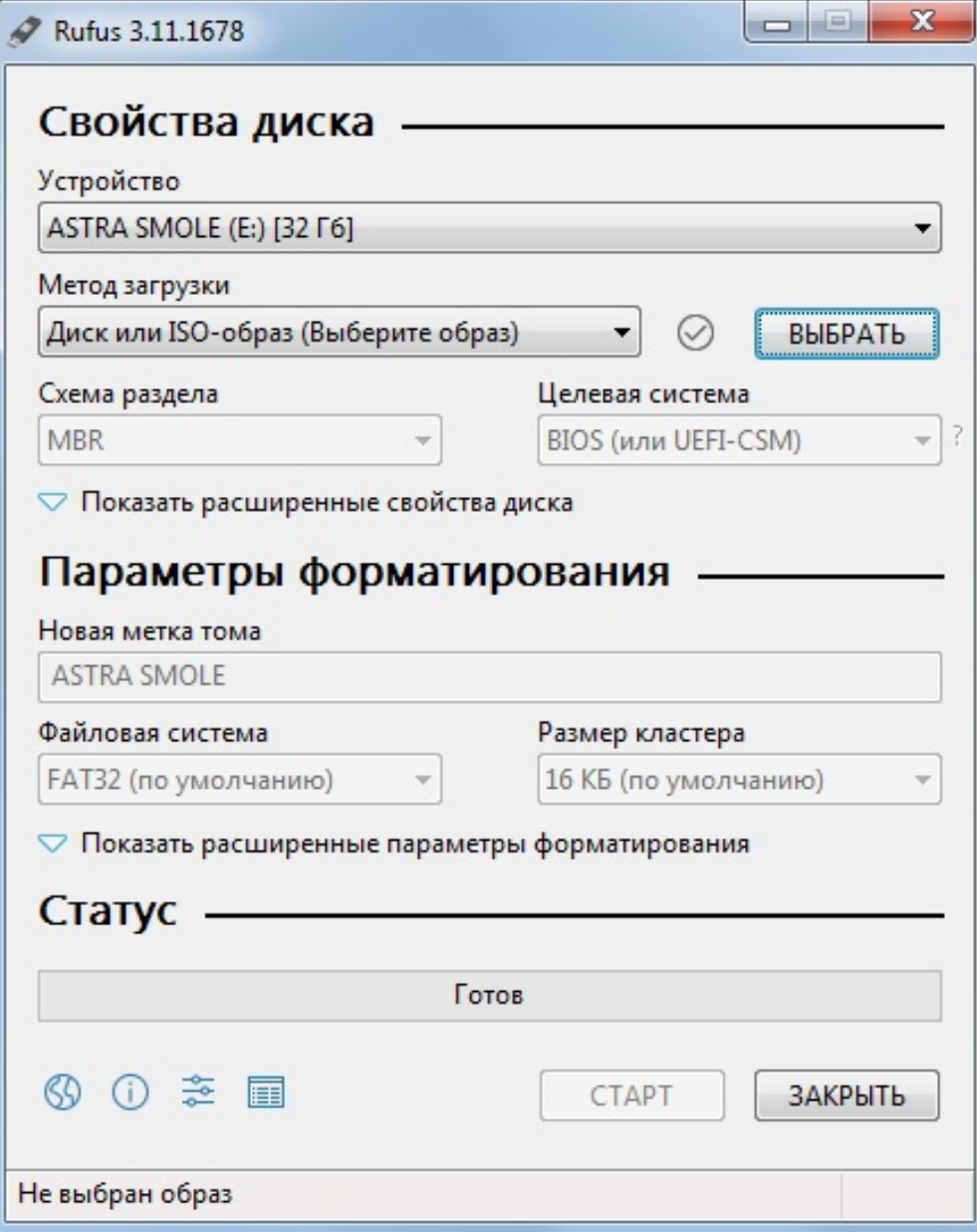

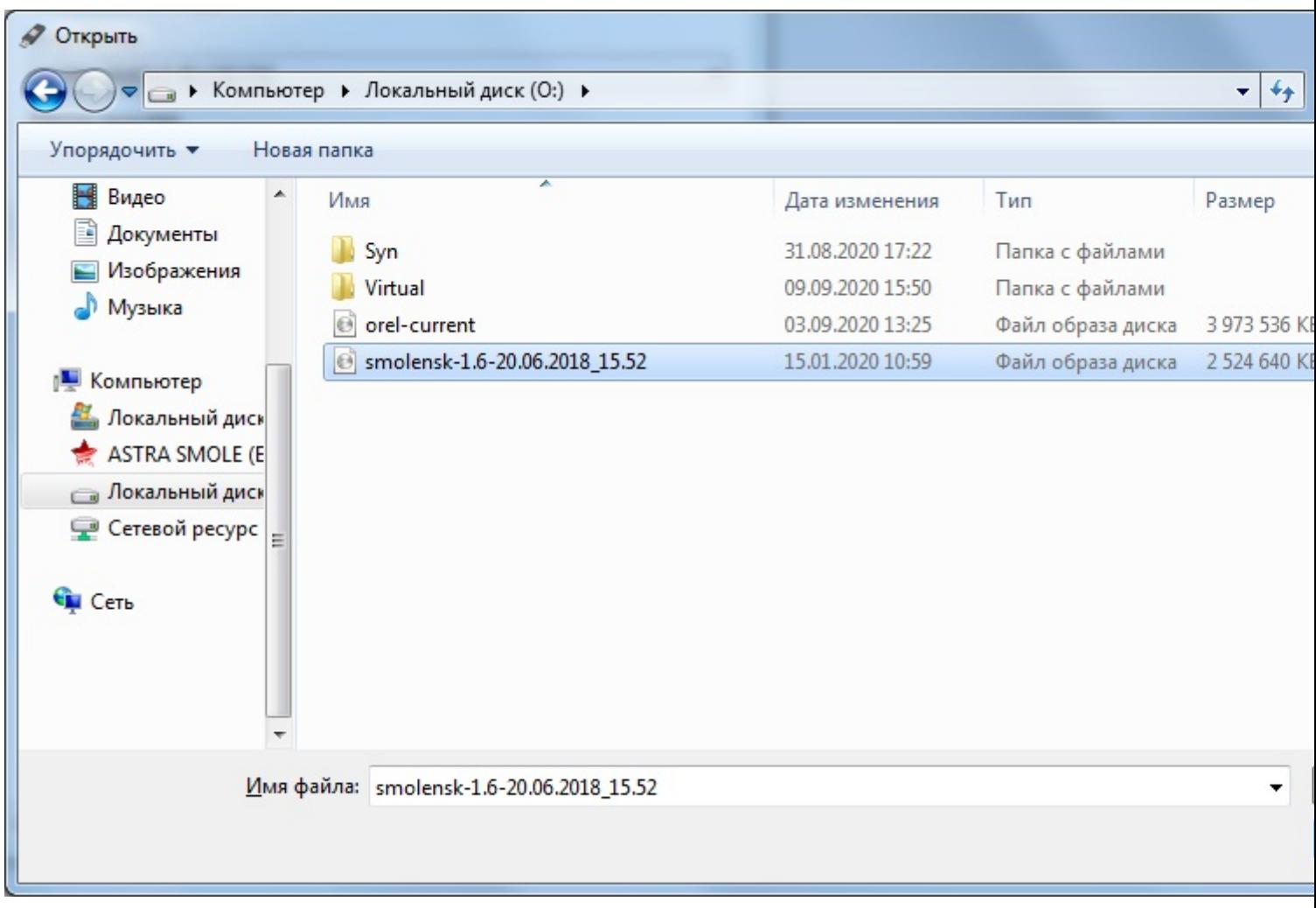

6. Нажмите «Да» в появившемся окне «Необходимо скачать». Rufus скачает файлы.

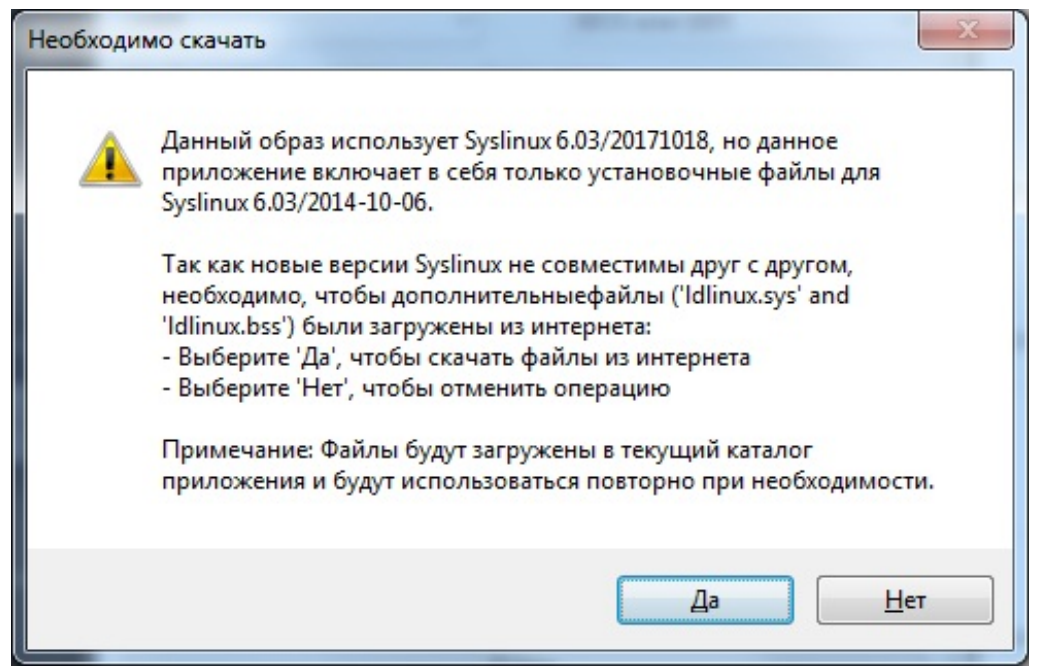

7. Если не удалось скачать файлы Idlinux.sys и Idlinux.bss, то на сайте Rufus выберите «Другие версии (GitHub)».

- C  $r$ ufus.ie
	- **HUOXOДИМО РАОСТАТЬ НА СИСТЕМАХ, КОТОРЫЕ НЕ ИМЕЮТ УСТАНОВЛЕННОЙ ОС**
	- необходимо прошить BIOS или другую прошивку из-под DOS
	- необходимо запустить низкоуровневую утилиту

Несмотря на небольшой размер. Rufus умеет делать все, что вам нужно!

A ещё Rufus работает очень быстро. Например, вдвое быстрее, чем UNetbootin, Univ Installer или Windows 7 USB download tool при создании загрузочного Windows 7 USB-ISO-образа. Rufus также немного быстрее при создании загрузочного Linux USB-диска образа $(1)$ 

Неполный список ISO-образов, с которыми Rufus умеет работать, представлен внизу  $(2)$ 

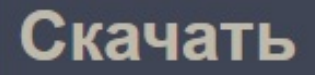

### Последнее обновление 2020.06.18:

- Rufus 3.11 (1.1 M6)
- Rufus  $3.11$  Переносная версия (1.1 Мб)
- Другие версии (GitHub)
- Другие версии (FossHub)

### Поддерживаемые языки:

Bahasa Indonesia, Bahasa Malaysia, Български, Čeština, Dansk, Deutsch, Еλληνικά, English, Español, Français, Hrvatski, Italiano, Latviešu, Lietuvių, Magyar, Nederlands, Nor Polski, Português, Português do Brasil, Pycckuŭ, Română, Slovensky, Slovenščina, Srpsk Suomi, Svenska, Tiếng Việt, Türkçe, Українська, 简体中文, 正體中文, 日本語, 한국어, ไทย ַנֲלْسِي الْعَزِينِيَّةِ ِ עֲבַרִית

### Системные требования:

Windows 7 или более поздней версии, неважно, 32 или 64 бит. После загрузки прилож готово к использованию.

Я хочу выразить мою благодарность переводчикам, которые перевели Rufus, а также страницу на различные языки. Если вы обнаружите, что можете пользоваться Rufus н родном языке, вы должны благодарить их!

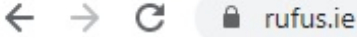

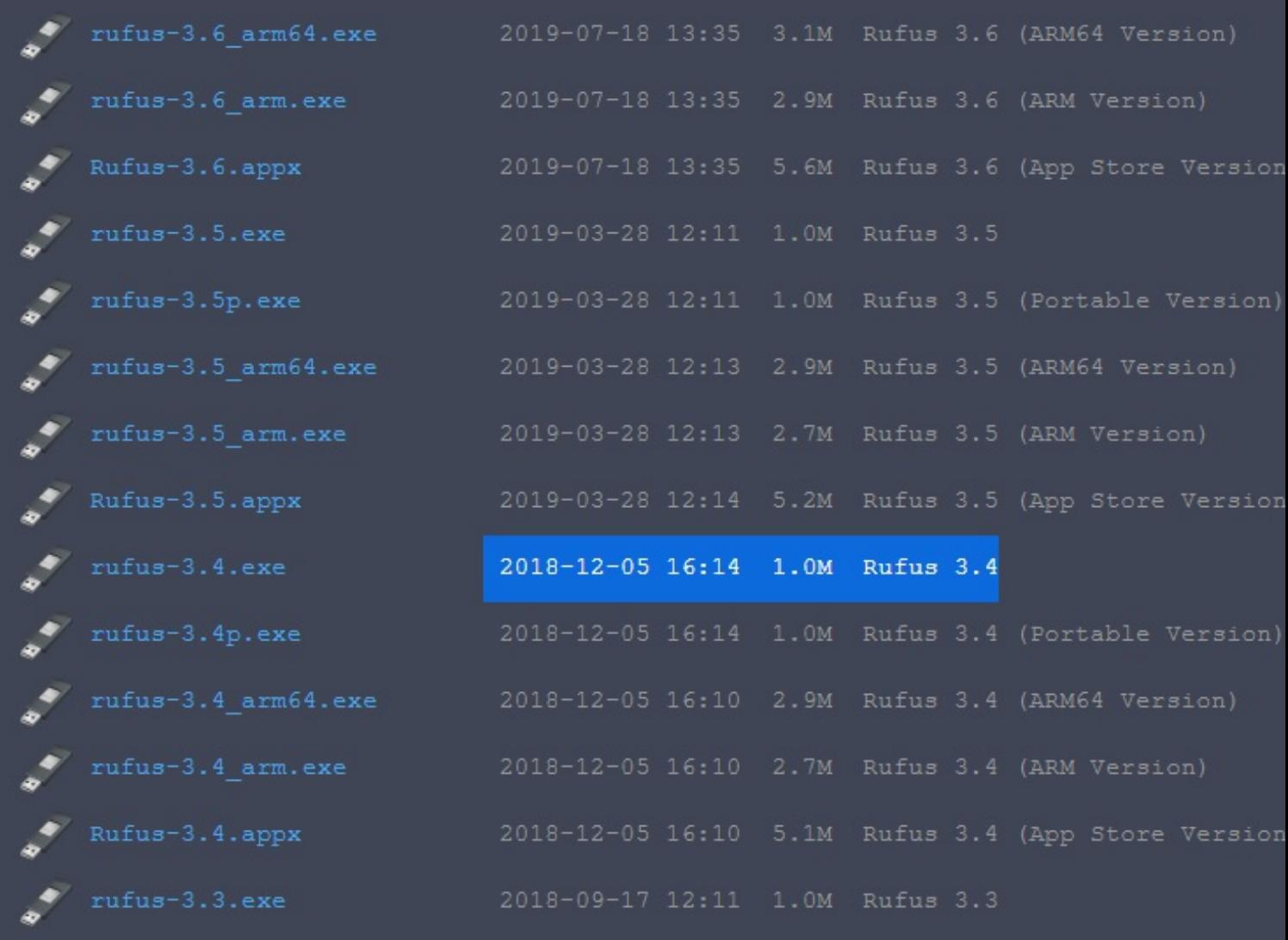

8. Повторите установку Rufus и настройку флешки, образа на новой версии. Новая версия Rufus скачает файлы ldlinux.sys и ldlinux.bss.

9. Выберите записать в ISO-режиме.

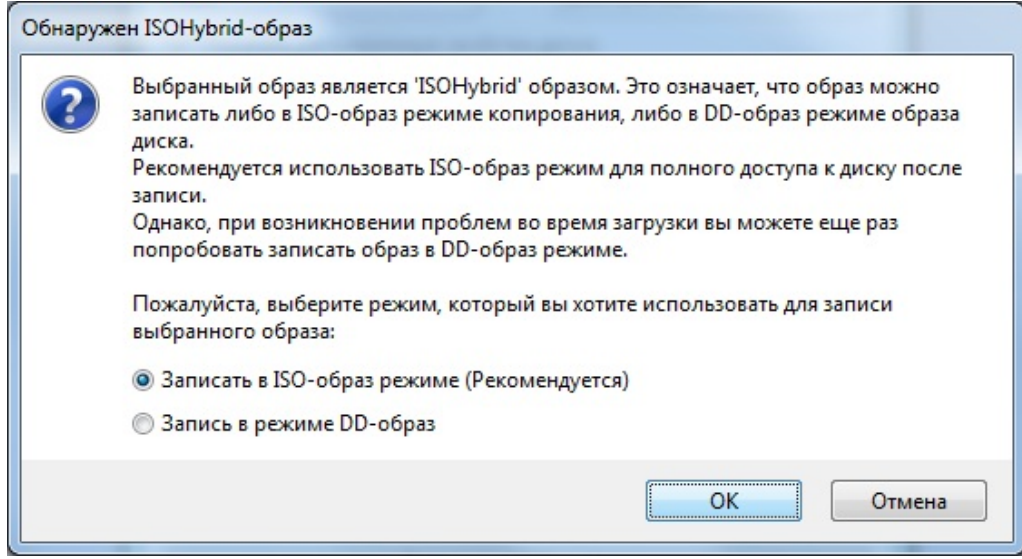

## 10. Нажмите «OК».

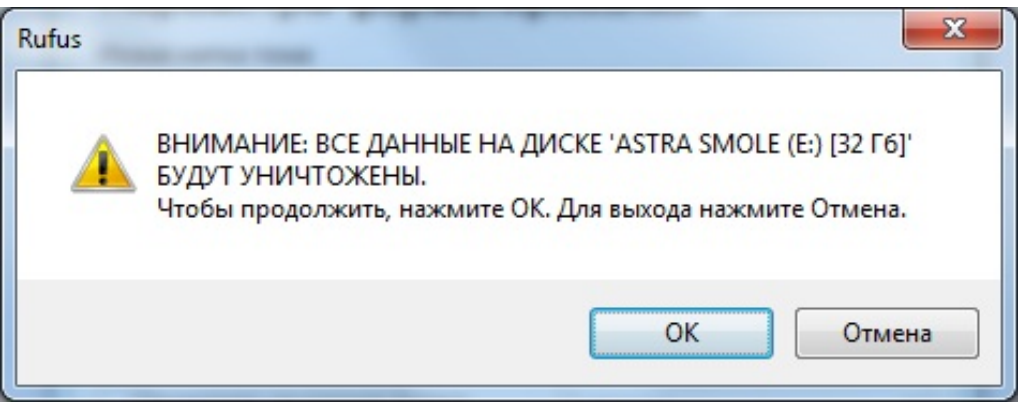

11. Подождите до завершения загрузки.

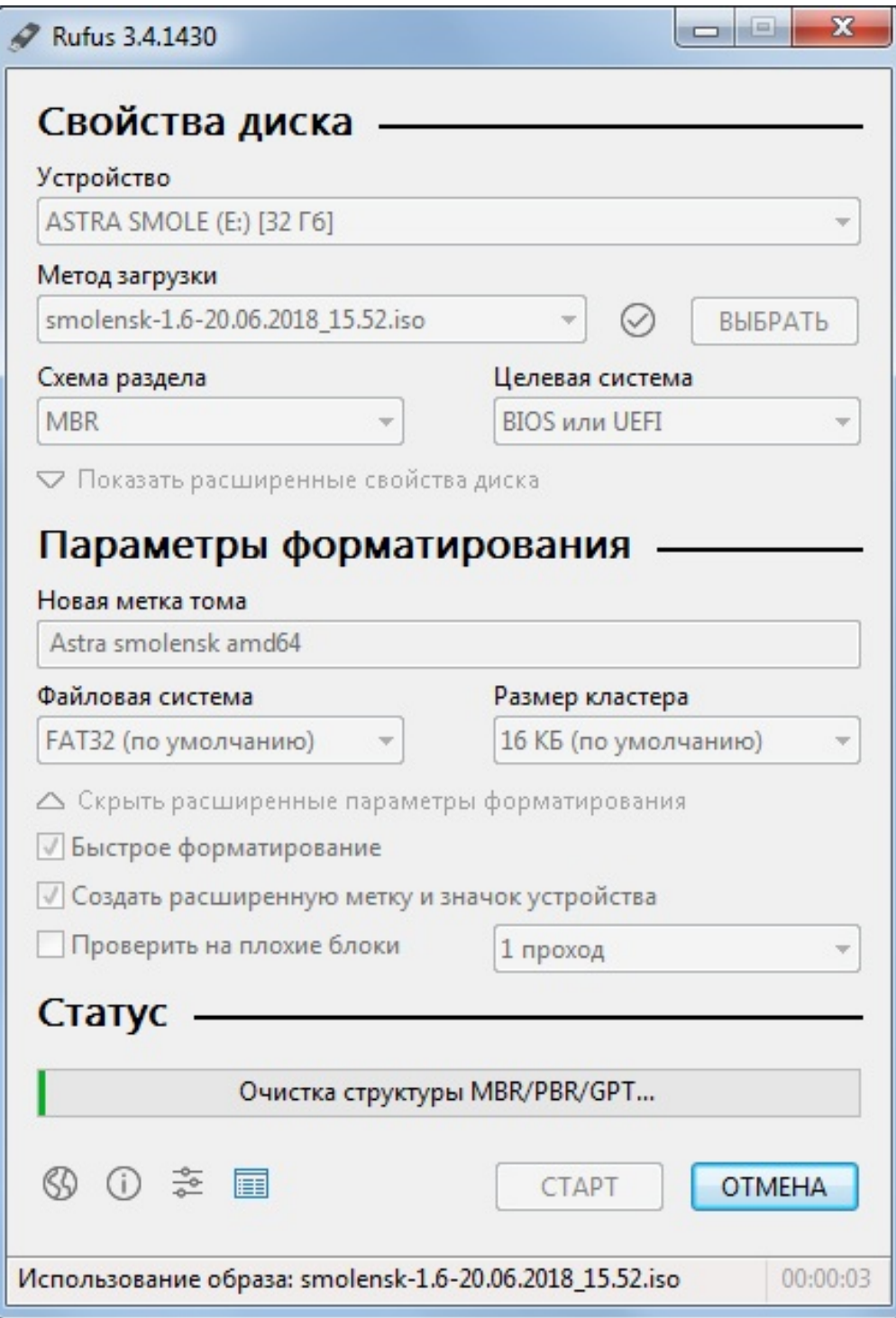

12. Загрузочная флешка готова.

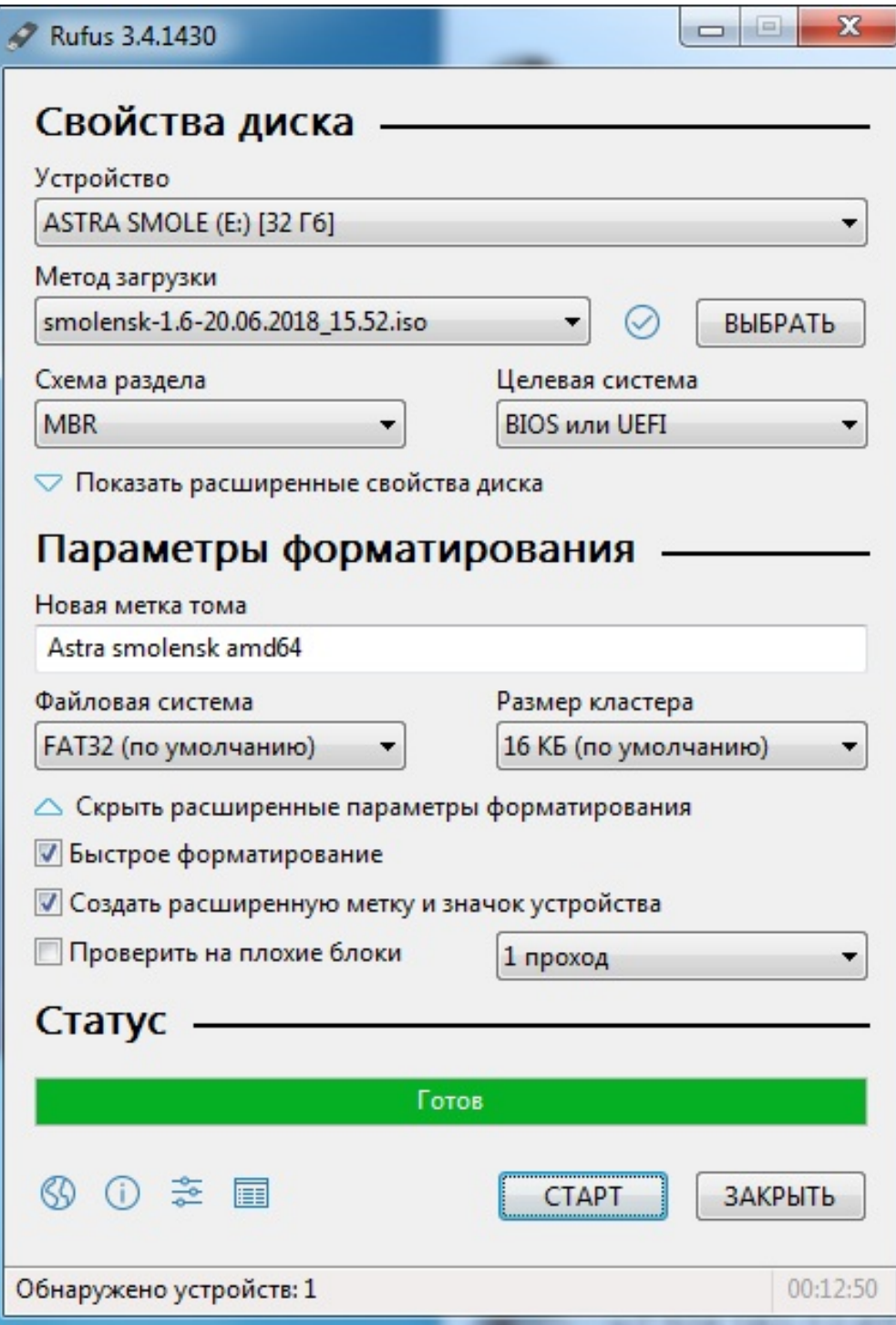